## **Bequem mit TWINT bezahlen**

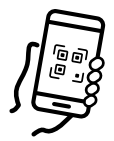

Öffnen Sie Ihre TWINT App und tippen Sie auf das QR-Code Symbol. Scannen Sie den QR-Code.

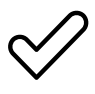

Geben Sie den Totalbetrag ein und bestätigen Sie die Zahlung.

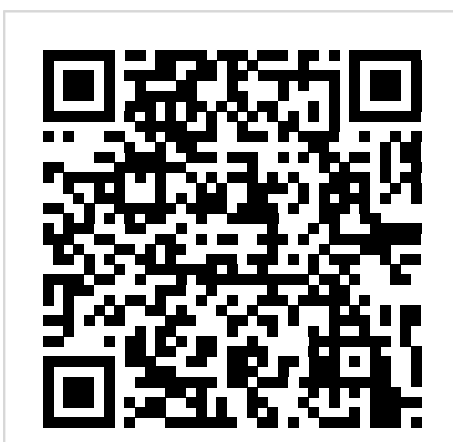

Spenden IG offenes Davos

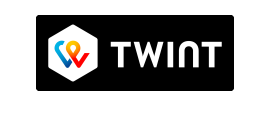